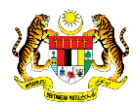

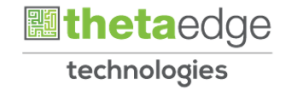

# SISTEM PERAKAUNAN AKRUAN KERAJAAN NEGERI (iSPEKS)

# USER MANUAL

# Susut Nilai (Pengurusan Aset & Inventori)

Untuk

# JABATAN AKAUNTAN NEGARA MALAYSIA

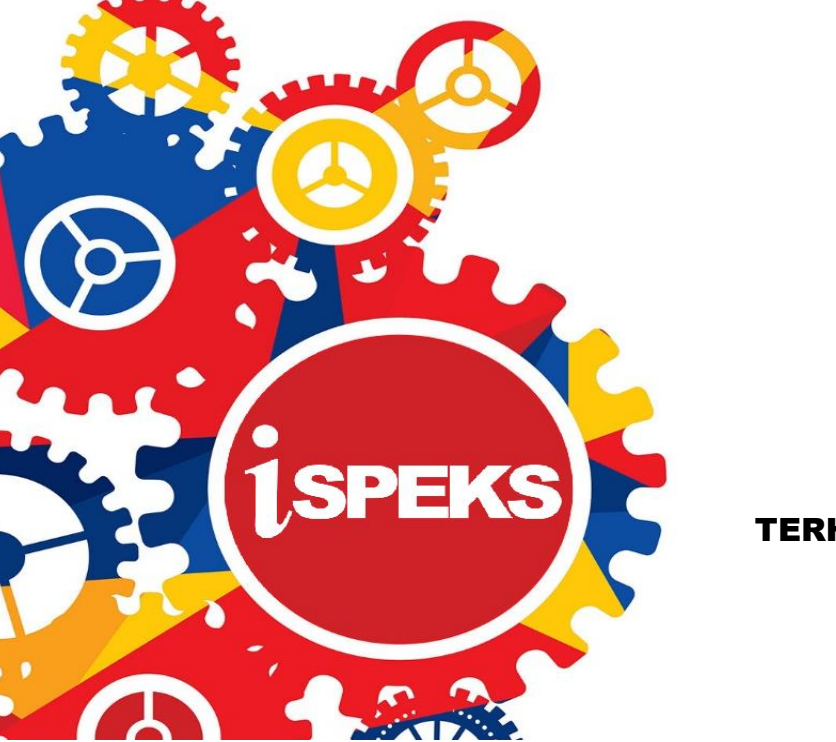

TERHAD

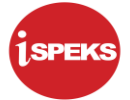

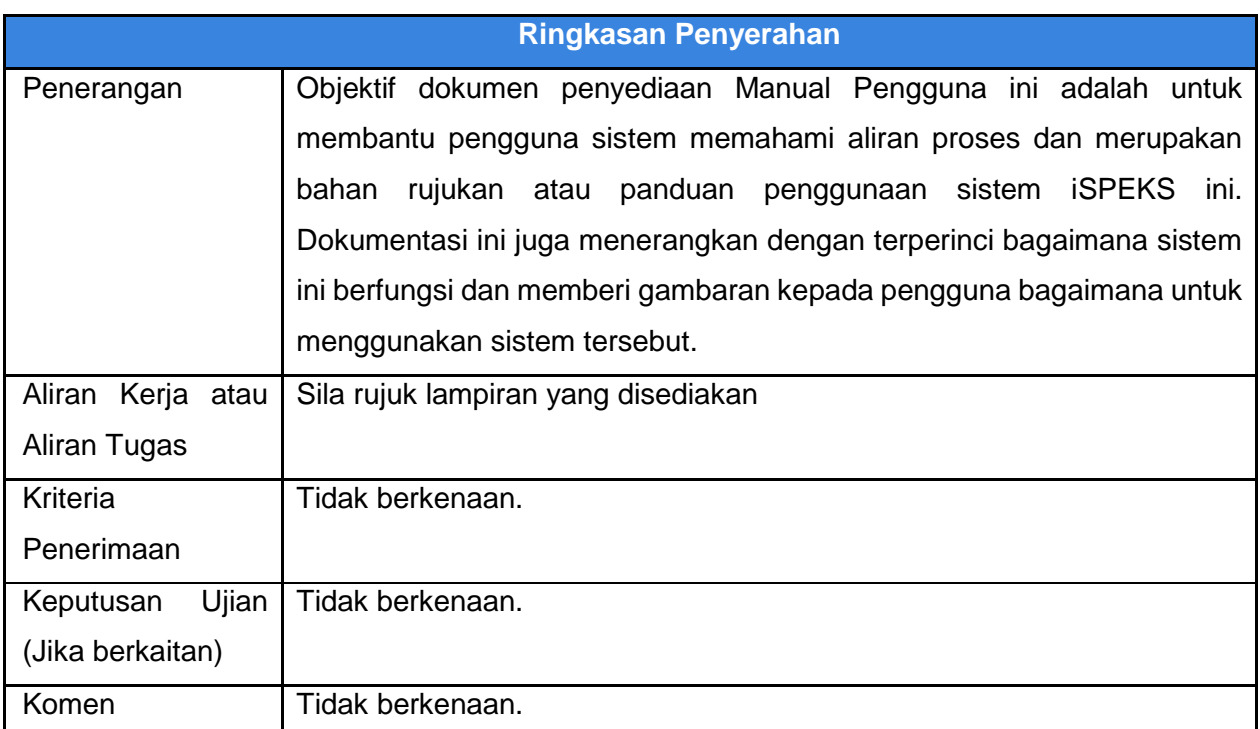

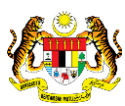

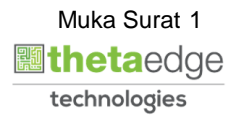

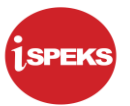

### **Pentadbiran dan Pengurusan Dokumen**

#### **Semakan Dokumen**

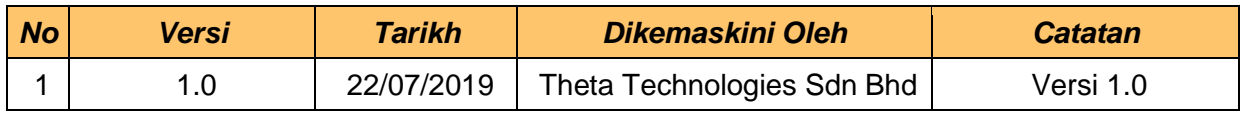

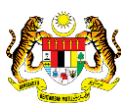

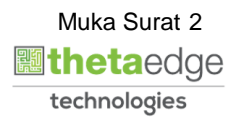

#### **ISI KANDUNGAN**

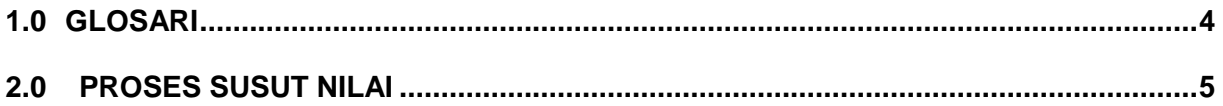

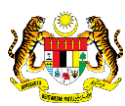

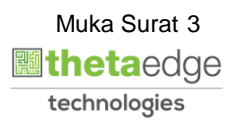

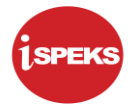

#### <span id="page-4-0"></span>**1.0 GLOSARI**

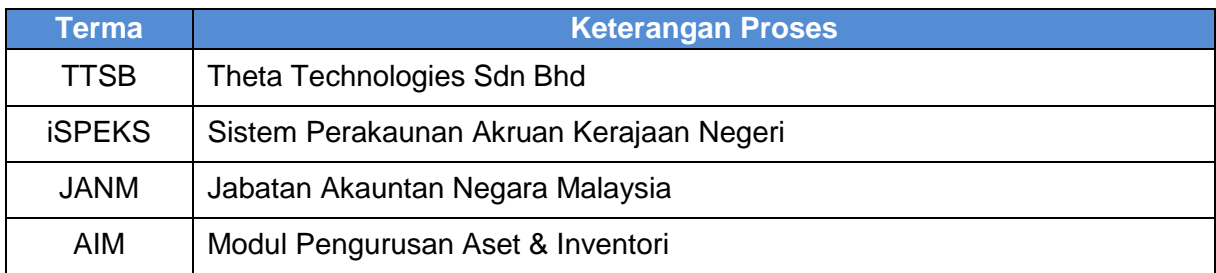

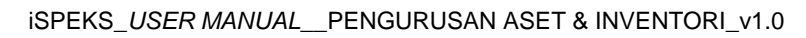

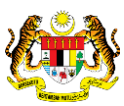

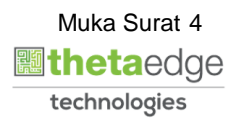

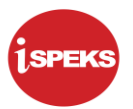

## <span id="page-5-0"></span>**2.0 PROSES SUSUT NILAI**

**1.** Skrin Log Masuk Aplikasi iSPEKS dipaparkan

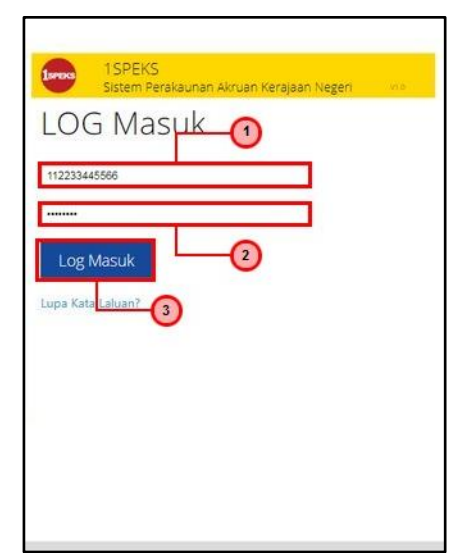

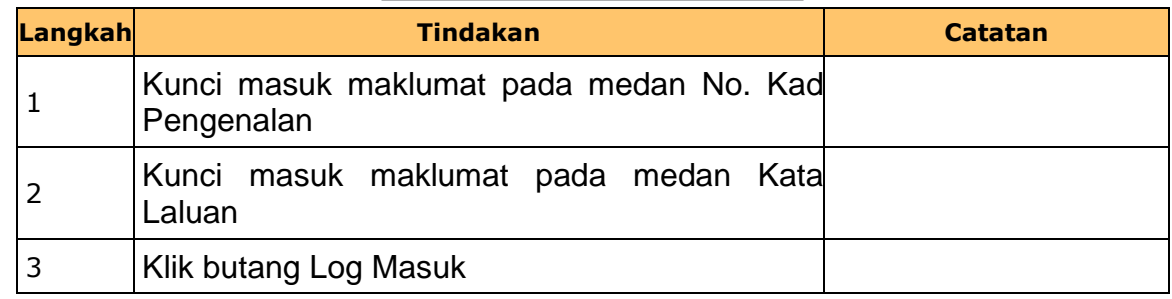

**2.** Skrin Utama iSPEKS dipaparkan

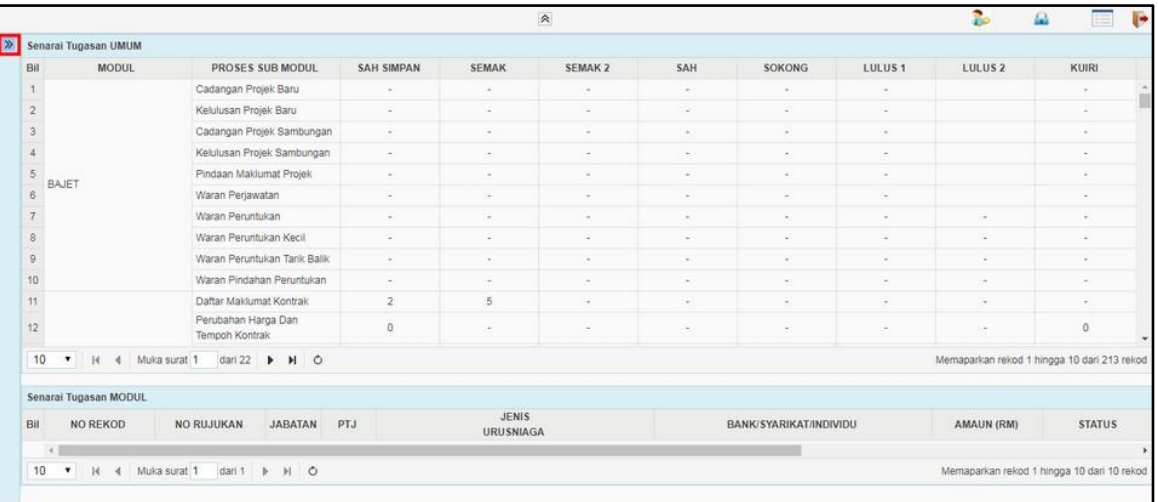

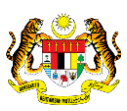

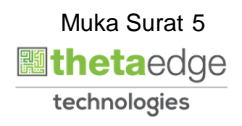

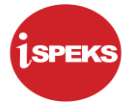

#### **3.** Skrin Utama iSPEKS dipaparkan

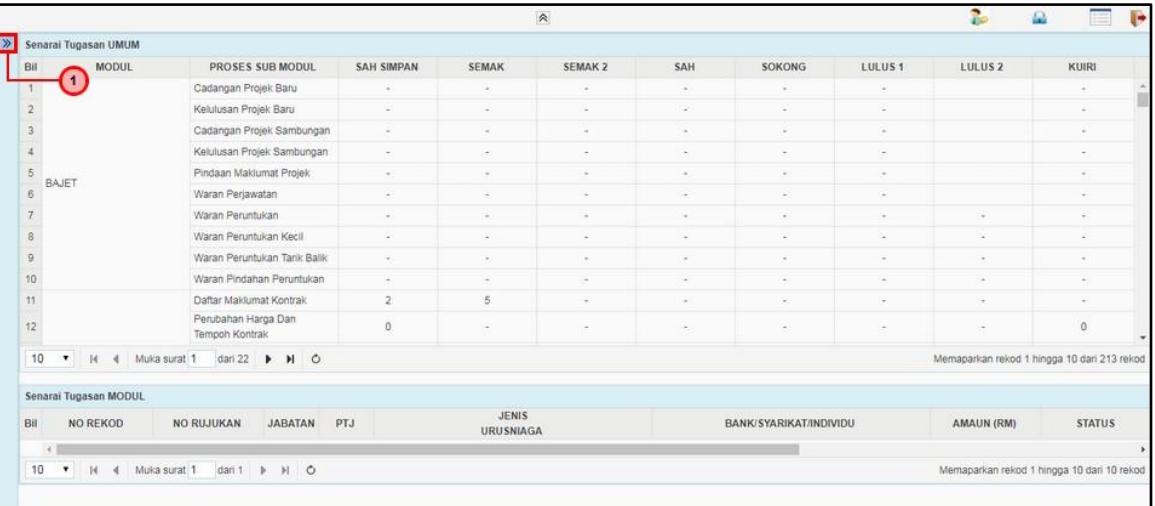

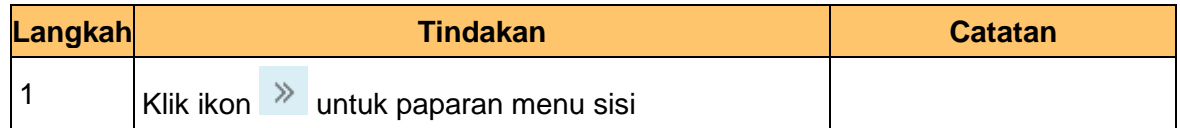

### **4.** Skrin Utama iSPEKS dipaparkan

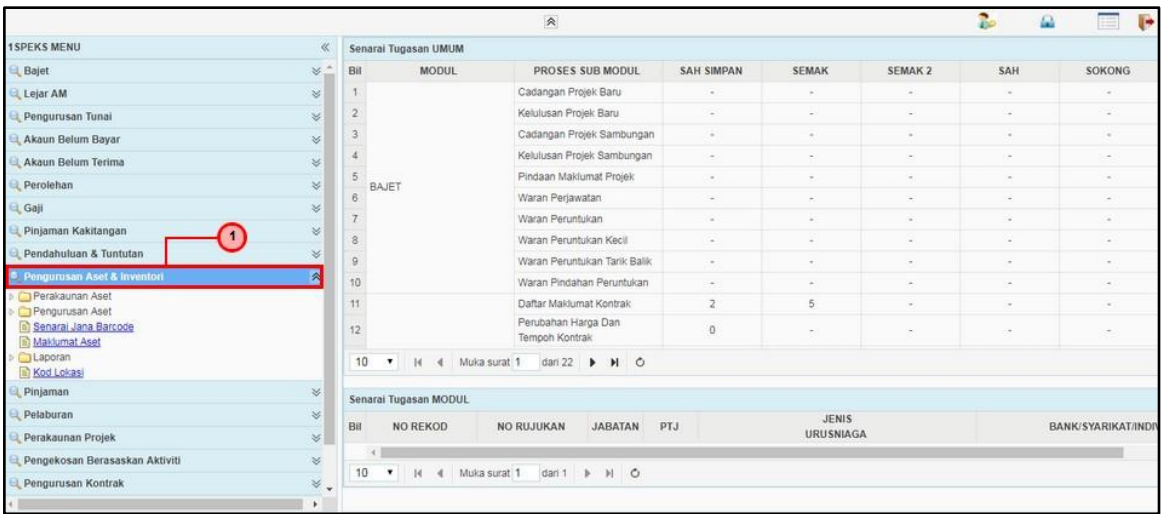

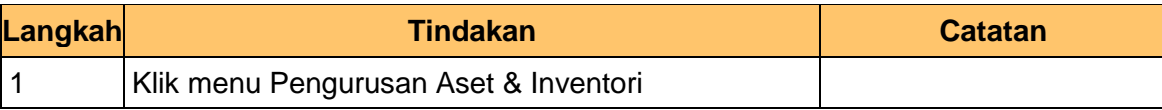

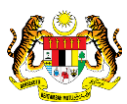

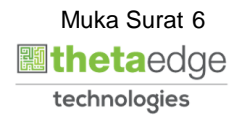

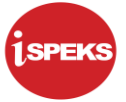

#### **5.** Skrin Utama iSPEKS dipaparkan

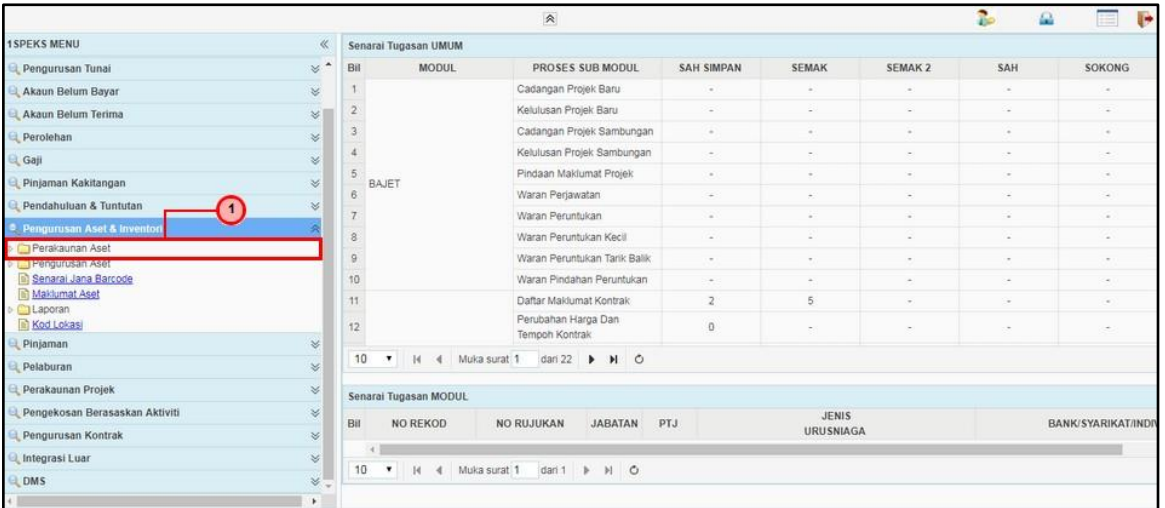

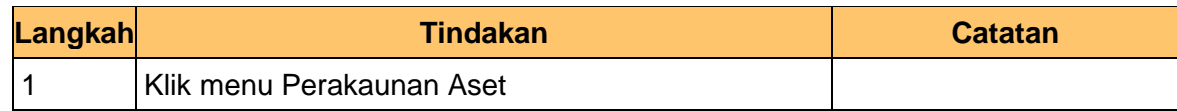

### **6.** Skrin Utama iSPEKS dipaparkan

![](_page_7_Picture_65.jpeg)

![](_page_7_Picture_66.jpeg)

![](_page_7_Picture_9.jpeg)

![](_page_7_Picture_10.jpeg)

![](_page_8_Picture_0.jpeg)

![](_page_8_Picture_66.jpeg)

![](_page_8_Picture_67.jpeg)

![](_page_8_Picture_68.jpeg)

![](_page_8_Picture_69.jpeg)

![](_page_8_Picture_9.jpeg)

![](_page_8_Picture_10.jpeg)

![](_page_9_Picture_1.jpeg)

![](_page_9_Picture_66.jpeg)

![](_page_9_Picture_67.jpeg)

![](_page_9_Picture_68.jpeg)

![](_page_9_Picture_69.jpeg)

![](_page_9_Picture_8.jpeg)

![](_page_9_Picture_9.jpeg)

![](_page_9_Picture_10.jpeg)

![](_page_10_Picture_1.jpeg)

![](_page_10_Picture_64.jpeg)

![](_page_10_Picture_65.jpeg)

![](_page_10_Picture_66.jpeg)

![](_page_10_Picture_67.jpeg)

![](_page_10_Picture_9.jpeg)

![](_page_10_Picture_10.jpeg)

![](_page_11_Picture_1.jpeg)

![](_page_11_Picture_50.jpeg)

![](_page_11_Picture_51.jpeg)

![](_page_11_Picture_52.jpeg)

![](_page_11_Picture_8.jpeg)

![](_page_11_Picture_9.jpeg)

![](_page_12_Picture_1.jpeg)

![](_page_12_Picture_49.jpeg)

![](_page_12_Picture_50.jpeg)

![](_page_12_Picture_6.jpeg)

![](_page_12_Picture_7.jpeg)